# **CENTRO UNIVERSITÁRIO DE ANÁPOLIS – UniEVANGÉLICA BACHARELADO EM ENGENHARIA DE COMPUTAÇÃO**

RAGNER DE PAIVA DIAS YURI SANTIAGO DA S. ROMANO

# **DESENVOLVIMENTO DE ESTAÇÃO METEOROLÓGICA UTILIZANDO ARDUINO**

**Anápolis-GO 2018**

# RAGNER DE PAIVA DIAS YURI SANTIAGO DA S. ROMANO

# **DESENVOLVIMENTO DE ESTAÇÃO METEOROLÓGICA UTILIZANDO ARDUINO**

Trabalho de Conclusão de Curso apresentado ao Curso de Bacharelado em Engenharia de Computação do Centro Universitário de Anápolis – UniEVANGÉLICA, sob orientação dos Profa. Ma. Natasha Sophie Pereira e Prof. Me. William Pereira dos Santos Júnior.

#### **Resumo**

Este trabalho trata da construção de uma estação meteorológica, para esse fim foi utilizado Arduino e sensores. É mostrado o processo de montagem da placa e seus sensores, discorrendo também sobre o desenvolvimento do *software* utilizado para fazer a leitura e calibragem dos sensores utilizados. É falado sobre o porquê da escolha da construção da estação meteorológica, da utilização da placa de Arduino explicando sobre o seu baixo custo, que é um dos principais motivos para a escolha dessa placa utilizada para prototipagem de trabalhos e afins. A fim de dar credito a estação construída, é feita a comparação dos dados da estação meteorológica do Centro Universitário UniEVANGÉLICA com os que são coletados da estação construída com Arduino. Esses dados permitiram saber se a estação Arduino construída coleta informações verdadeiras, para que tenha validade para serem utilizadas, neste foi mostrado gráficos comparativos que facilitam a compreensão dos dados coletados por ambas as estações, retrata todos os problemas encontrados durante o a construção e desenvolvimento da estação.

**Palavras-Chave:** Arduino; Estação Meteorológica; Sensores.

#### **ABSTRACT**

This work is about how was the construction of a weather station, for that purpose was used Arduino and sensors. It will be shown the construction process of the Arduino and his sensors, also discussing the development of the software that will be used to read and calibrate the sensors. It will be talked about the choice of weather station construction, the use of the Arduino explaining the low cost, which is one of the main reasons for choosing this board used for prototyping works. To give credit to the station constructed, the data of the UniEVANGÉLICA's meteorological station a University Center are compared with the data who are collected from the station built with Arduino. With this data is possible to know if the constructed Arduino station collects an information true, so that it is valid to be used, it is shown comparative graphs that facilitate the understanding of the data collected by both stations, it also discusses all the problems encountered during the construction and development.

**Keywords:** Arduino; Weather Station; Sensors.

# **LISTA DE ILUSTRAÇÕES**

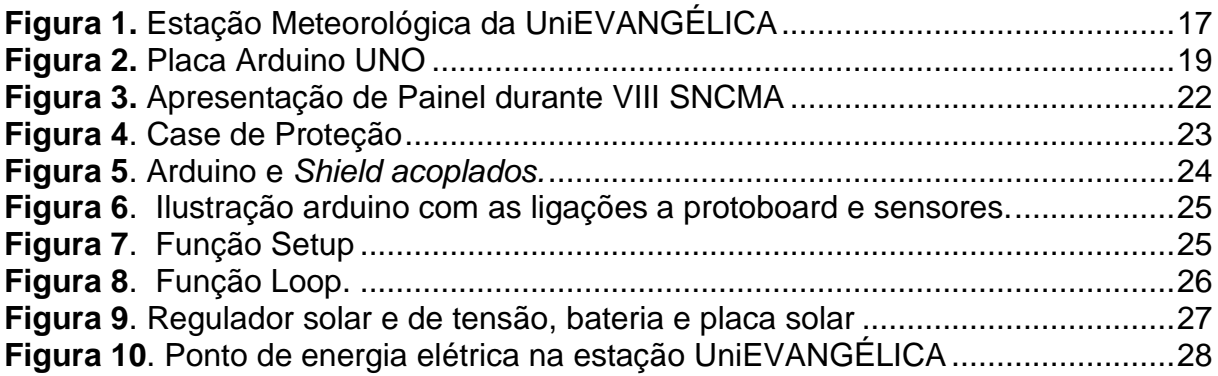

# **LISTA DE TABELAS**

**Tabela 1**. Consumo de energia da Estação com Arduino em V (Volt)......................27

# **LISTA DE GRÁFICOS**

**Gráfico 1.** [Variação da Temperatura em ºC entre as Estações distantes 2 Km](#page-29-0) .......30 **Gráfico 2.** [Variação da Umidade em g/kg entre as estações distantes 2 Km...........30](#page-29-1) **Gráfico 3.** [Variação da Umidade em g/kg entre as duas estações no mesmo local.31](#page-30-0) **Gráfico 4.** [Variação da Temperatura em ºC entre as estações no mesmo local](#page-31-0) ......32

# **LISTA DE ABREVIATURAS E SIGLAS**

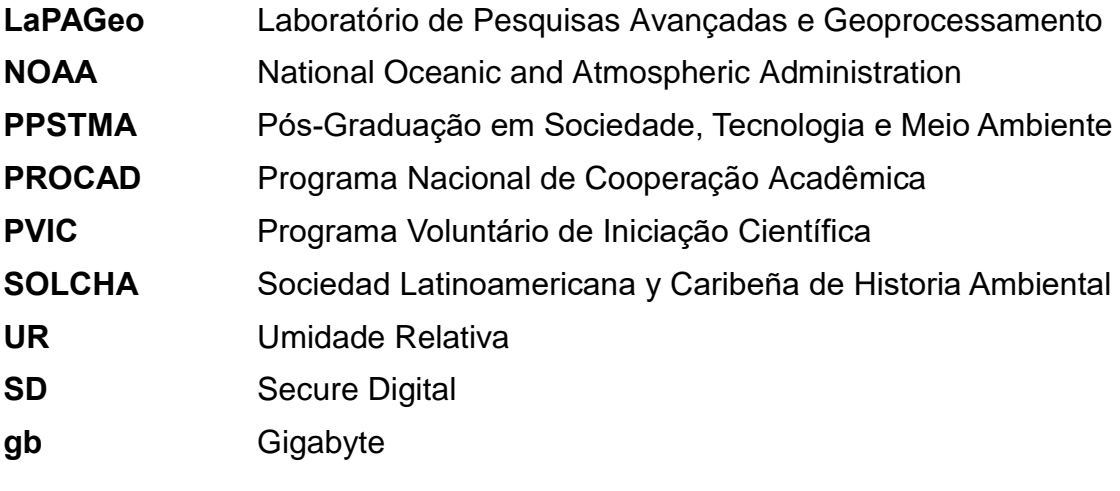

# **LISTA DE SÍMBOLOS**

**±** Sinal de mais ou menos, que representa tanto uma adição quanto subtração. **cm** É uma unidade de medida de comprimento. **KB** Kilobyte é um múltiplo de uma unidade byte. **ºC** É uma escala termométrica. **mA** <sup>É</sup> <sup>a</sup> unidade de medida da corrente elétrica no Sistema Internacional de Unidades. **mm** É uma unidade de medida de comprimento milímetros. **ppm** Partes por milhão medida de concentração que se utiliza quando as soluções são muito diluídas. **s** Segundos é a Unidade de medida de Tempo no Sistema Internacional de Unidades **uA** Unidade de medida consumo em Stand By. **UR** Umidade Relativa é a relação entre a pressão parcial da água contida no ar e a pressão de vapor da água tomada à temperatura do ar. **V** Volt é uma unidade de tensão elétrica. **VDC** Voltagem em corrente continua.

# **SUMÁRIO**

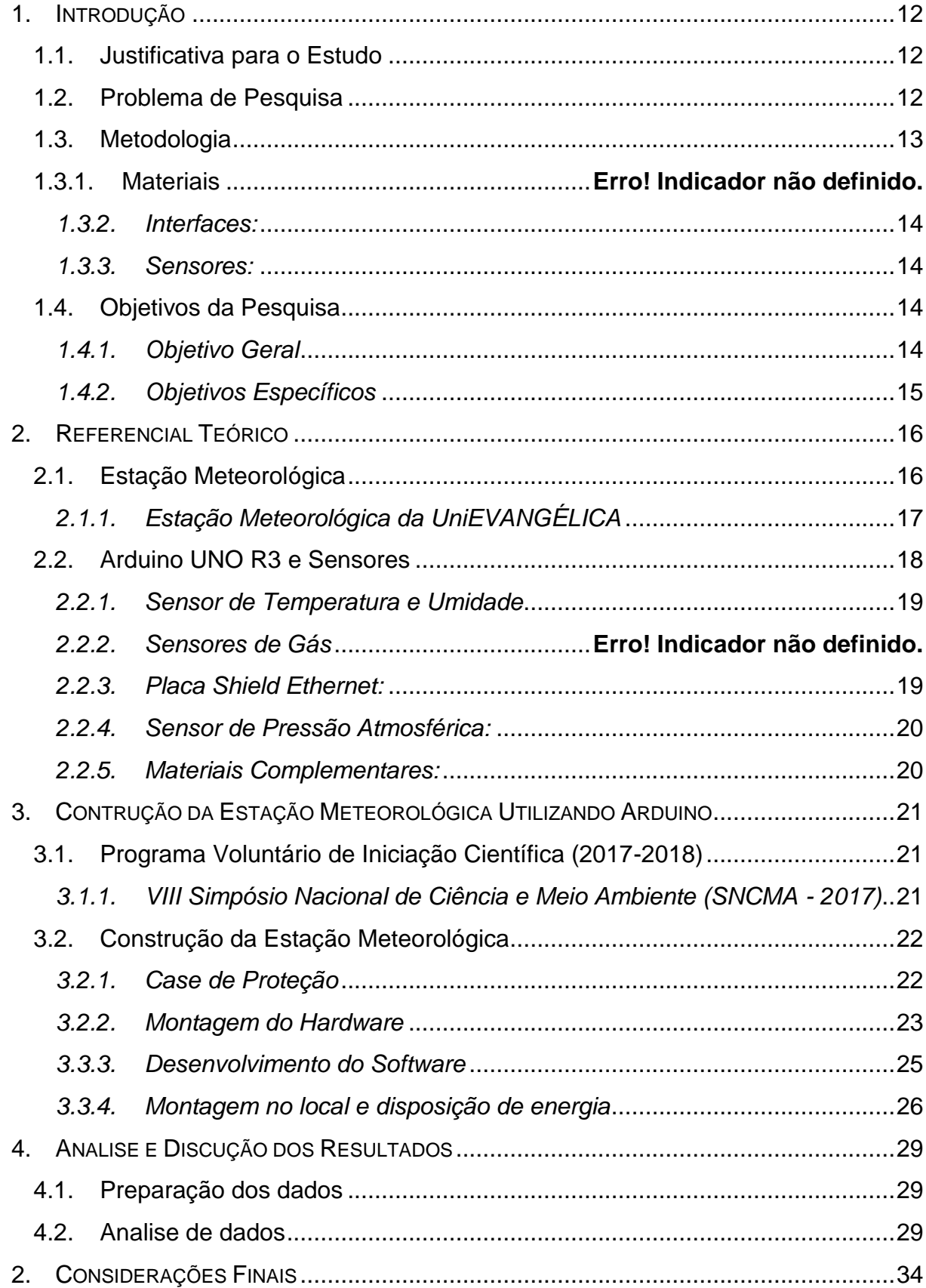

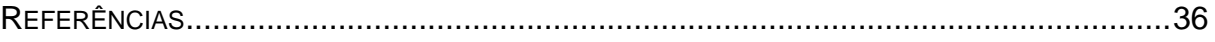

## <span id="page-11-0"></span>**1. INTRODUÇÃO**

#### <span id="page-11-1"></span>**1.1. Justificativa para o Estudo**

Informações climáticas são adquiridas através de sensores que capturam dados de temperatura, velocidade do vento, umidade do ar, entre outros. Para a aquisição destas informações, são utilizadas as estações meteorológicas. As informações podem ser utilizadas para diversas finalidades, como por exemplo, medir a probabilidade de chuva em um dia específico. Na área da agricultura, torna-se importante a utilização das informações climáticas, desde o plantio até a colheita, pois esses processos dependem de fatores climáticos (TORRES, 2013).

Para obter as informações coletadas por uma estação meteorológica, é necessário acessar sites de agências governamentais como, por exemplo, o Sistema de Meteorologia e Hidrologia do Estado de Goiás (SIMEHGO), também é possível verificar a previsão do tempo em sites diversos. O principal problema de uma Estação Meteorológica, é o alto custo de instalação e manutenção do equipamento, por vezes não é possível verificar as informações climáticas em uma determinada estação por ela estar inoperante, e na maioria dos casos os dados são atrasados e desatualizados (CPTEC, 2006). Alguns dos dados utilizados para comparação nesse trabalho foram adquiridos através da solicitação, com antecedência, diretamente a SIMEHGO.

Sendo assim, a construção de equipamentos que façam a medição climática de uma determinada região, por um custo acessível para o usuário, se torna de grande valia. Através de sensores de temperatura, umidade, pressão, e outros, além de um sistema micro controlado, pretende-se desenvolver uma estação meteorológica que seja acessível à população.

#### <span id="page-11-2"></span>**1.2. Problema de Pesquisa**

A agricultura é altamente dependente do clima, quando se considera que a mudança no clima afeta a produção agrícola de várias formas, mudança em condições de eventos extremos, no número de graus-dia do crescimento devido as alterações na temperatura do ar, modificação na ocorrência e problemática de pragas ou até mesmo doenças. A alteração no regime da chuva que pode ser causada pela alteração da temperatura, pode provocar perdas significativas nas safras de grãos e alterando a disposição da produção agrícola no Brasil, que pode acarretar em risco a segurança alimentar no país (TORRES, 2013).

Estima-se que patologias relativas a vetores vinculados ao "ar exterior" como fator de risco são associadas à morte de 100 milhões de pessoas na América Latina por ano. Estes dados levam em consideração pessoas que não respiram um ar dentro das normas mínimas de qualidade e inocuidade, não entrando nesse cálculo indivíduos expostos à poluição do ar em espaços fechados. Este estudo leva em conta as medições do perigo e exposição nos indicadores de Saúde pública e o meio Ambiente. (GALVÃO, 2011)

Houve um aumento relevante em termos da liberação de gases nos últimos 200 anos no planeta terra. As concentrações de gás carbônico na atmosfera passaram de 272ppm na era pré-industrial para 346ppm em 1986 (HALL, 1989, p175). De acordo com as medições da Administração Oceânica e Atmosférica Nacional (NOAA, de *National Oceanic and Atmospheric Administration*) as concentrações de Dióxido de Carbono superaram o valor de 375 ppm em meados de 2015, ocasionando um aumento considerável na temperatura média do planeta terra. (ALVES, 2017)

A poluição do ar representa hoje um dos maiores problemas de Saúde Pública, afetando a saúde dos seres humanos, de outros animais e até das plantas (CASTRO, GOUVEIA & ESCAMILA-CEJUDO, 2003). Estações capazes de fazer a coleta de informações climáticas são extremamente caras, por esse motivo a população não tem como fiscalizar se a região onde reside tem níveis aceitáveis de poluição ou não (TORRES, 2015).

A partir disso, como desenvolver equipamentos para coleta de informações climáticas eficazes e com preços acessíveis? Com essa finalidade a estação construída com Arduino é capaz de coletar dados de gases como CO, e CO2, responsáveis pela poluição e qualidade do ar que respiramos, para este trabalho serão utilizados apenas os sensores de temperatura e umidade, pois estes dados não estão sendo coletados no momento pela estação da UniEVANGÉLICA a qual será utilizada para validar estes dados, mas estes serão utilizados no Pvic.

# <span id="page-12-0"></span>**1.3. Metodologia**

Foi construída uma estação meteorológica utilizando Arduino, e sensores, e também todo artefato de código necessário para seu funcionamento no que diz respeito à coleta e armazenamento de informações climáticas.

Segundo Ciribelli (2003) e Wazlawick (2014), essa pesquisa pode ser considerada como do tipo exploratória e descritiva, uma vez que foram feitos levantamento teórico e pesquisa sobre alterações climáticas, estações meteorológicas, Arduino e sensores, pesquisas estas que foram extremamente enriquecedoras para o desenvolvimento e construção da estação, direcionando melhor todo esse processo. Eles ainda classificam a pesquisa de acordo com os meios e procedimentos para obtenção dos dados, neste caso, pode-se definir parte da pesquisa como sendo bibliográfica, uma vez que foram utilizados livros, pesquisas, teses, dissertações e artigos de autores conceituados nas áreas de Clima e Arduino e sensores. Também realizando pesquisas sobre artefatos de *Hardware*, *Software* e montagem da Estação Meteorológica. Outra etapa da pesquisa foi o desenvolvimento, configuração e teste de uma estação meteorológica utilizando Arduino e sensores.

Para o desenvolvimento da estação meteorológica foram utilizados:

- <span id="page-13-0"></span>• Interfaces:
	- o Placa Arduino Uno R3;
	- o Placa Ethernet Shield Arduino.
- <span id="page-13-1"></span>Sensores:
	- o MQ135 sensor responsável pela captação de Gases (CO, CO2)
	- o MQ02 sensor responsável pela captação de Gases (CO, CO2);
	- o DHT22 sensor responsável pela captação da Temperatura e Umidade;
	- o BPM180 sensor responsável pela captação da Pressão Atmosférica e Temperatura.

#### <span id="page-13-2"></span>**1.4. Objetivos da Pesquisa**

#### <span id="page-13-3"></span>*1.4.1. Objetivo Geral*

Construir uma estação meteorológica de baixo custo Utilizando Arduino, e sensores para a captação de temperatura, e umidade, validando as informações obtidas através da comparação com informações coletadas pela estação meteorológica instalada no Centro Universitário de Anápolis – UniEVANGÉLICA.

# <span id="page-14-0"></span>*1.4.2. Objetivos Específicos*

• Analisar ferramentas de baixo custo que possibilitem a construção de uma estação meteorológica

• Construir uma estação meteorológica, utilizando placas livres (Arduino) e sensores para medir temperatura, e umidade.

• Desenvolver algoritmos responsáveis por ler e armazenar os dados coletados pelos sensores utilizados.

• Comparar os dados coletados pelos sensores com aqueles levantados pela Estação Meteorológica do Centro Universitário de Anápolis - UniEVANGÉLICA a fim de verificar a acurácia da estação construída.

## <span id="page-15-0"></span>**2. REFERENCIAL TEÓRICO**

#### <span id="page-15-1"></span>**2.1. Estação Meteorológica**

Estações Meteorológicas (EM) são equipamentos que fazem a coleta de informações climáticas de uma determinada região, sendo equipadas com sensores eletrônicos capazes de medir e registrar variáveis climáticas. Os dados coletados por uma Estação meteorológica são utilizados na previsão do tempo. (INMET, 2012)

Uma EM pode conter vários tipos de sensores como: termômetro, utilizado para medir a temperatura; barômetro, responsável por medir a pressão atmosférica; higrômetro, que capta a umidade relativa do ar; anemômetro, que detecta a velocidade do vendo; biruta ou manga de vento, para indicar a orientação aproximada do vento; piranómetro, responsável por medir a insolação; heliógrafo, para medir a duração da ação do Sol; e pluviômetro, para medir a precipitação pluviométrica. (INMET, 2012)

Existem dois tipos de estações meteorológicas, as convencionais e as automáticas. As estações convencionais exigem a presença diária de um técnico para coletar os dados medidos, sistematizando estas informações para criar um banco de dados, geralmente as medições são realizadas quatro vezes ao dia. No caso das estações automáticas, são utilizados sensores eletrônicos para realizar a captação dos dados, que são posteriormente enviados da estação para uma central onde computadores fazem sua integração, facilitando e permitindo a análise das condições climáticas. (FISCH, 1997)

No Brasil, o Instituto Nacional de Meteorologia (INMET) administra mais de 400 Estações Meteorológicas. Ele está presente em 10 Distritos Regionais que recebem, processam e enviam estes dados para a sede, localizada em Brasília-DF. A sede, por sua vez, processa estes dados e os envia por satélite para todo o mundo. Através do site do INMET é possível checar essas informações bem como visualizar as estações disponíveis e seus dados coletados, é possível, ainda, encontrar informações armazenadas diariamente em seu banco de dados (desde 1961). O INMET possui também uma Biblioteca Nacional de Meteorologia com cerca de 20 mil volumes sobre meteorologia e áreas afins, entre elas estão obras raras do atual Observatório Nacional. (INMET, 2012) Apesar do conteúdo estar disponível há uma dificuldade grande em se encontrar dados atualizados e recentes, em Goiás por

exemplo a SIMEHGO encontra bastante dificuldades na manutenção e disposição desses dados.

# <span id="page-16-0"></span>*2.1.1. Estação Meteorológica da UniEVANGÉLICA*

A Estação Meteorológica do Centro Universitário de Anápolis – UniEVANGÉLICA (Figura 1) foi instalada no ano de 2016, e inaugurada no dia 24/11/2016. Ela é fruto de uma parceria entre o Laboratório de Pesquisas Avançadas e Geoprocessamento (LaPAGeo) do Programa de Pós-Graduação em Sociedade, Tecnologia e Meio Ambiente (PPSTMA) da UniEVANGÉLICA e a SIMEHGO. (UniEVANGÉLICA, 2016) Esta estação coleta informações de forma automática na Atmosfera, e possui sensores emissores de sinais elétricos, que são captados e armazenados por um *Datalogger*<sup>1</sup> . (UniEVANGÉLICA, 2016)

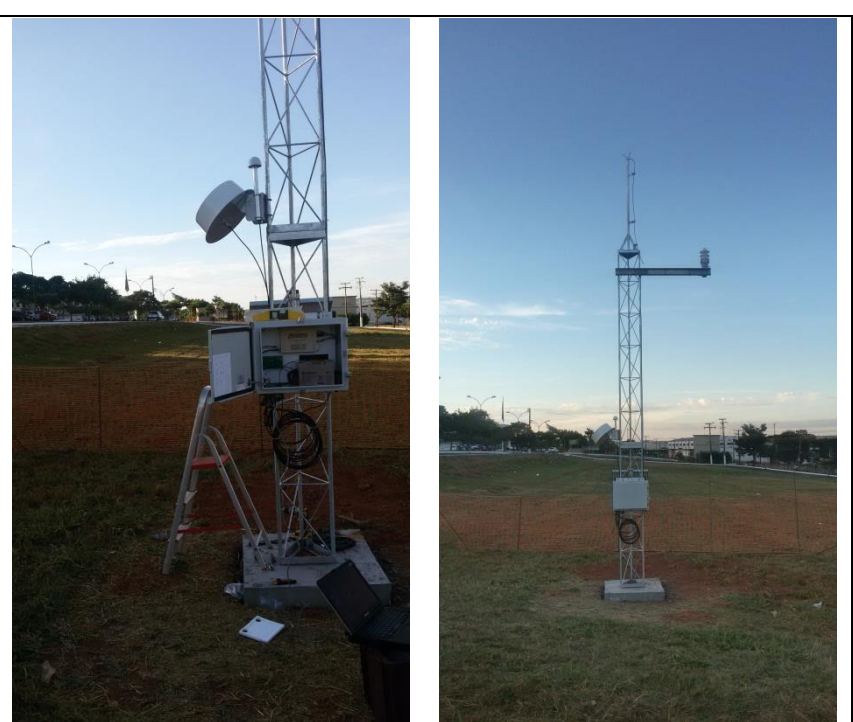

**Figura 1.** Estação Meteorológica da UniEVANGÉLICA

Fonte: Acervo pessoal, 2016.

#### *2.1.2. Estação Meteorológica com Arduino*

1

Este tipo de estação é bastante utilizado atualmente devido seu baixo custo, Thomsen (2015) demonstra, em sua publicação para o site *FILIPFLOP,* uma estação com arduino capaz de coletar dados e mostrar em um visor, utilizando sensores

<sup>1</sup> *DataLogger* é um registrador eletrônico portátil de temperatura com indicação local através de um display LCD. (INMET, 2012)

semelhantes aos utilizados na estação construída relatada neste trabalho. Diferentemente da estação construída por Thomsen (2015), a estação desenvolvida neste trabalho não utiliza um visor para apresentar os dados coletados, porém, armazena essas informações em um cartão de memória, para que sejam coletadas e analisadas posteriormente, possibilitando uma melhor utilização para a comparação de dados necessária para validação e adequação dos resultados obtidos.

#### <span id="page-17-0"></span>**2.2. Arduino UNO R3 e Sensores**

1

O Arduino é uma plataforma eletrônica de código aberto baseada em *hardware* e *software* fáceis de usar. Nasceu no *Ivrea Interaction Design Institute* (IVREA - Instituto de Design de Interação) como uma ferramenta fácil para prototipagem rápida, destinada a estudantes sem experiência em eletrônica e programação. (Massimo Banzi, 2017)

O Arduino pode ser combinado com vários módulos e sensores, disponíveis no mercado, o que possibilita sua utilização no desenvolvimento de projetos de automação residencial, veicular e industrial, pode ser utilizado em monitoramento de plantações, entre outras aplicações nas mais diversas áreas. (ARDUINO.CC, 2017)

É utilizado o Arduino nesse projeto, pelo fato de ser uma placa de prototipagem de fácil aplicação porque com a utilização dos *jumpers* <sup>2</sup>e programação baseada em C básico, além de ser uma placa que pode se conectar com a maioria dos sistemas operacionais disponíveis no mercado. (ARDUINO.CC, 2017)

Uma estação convencional possui um custo consideravelmente alto, quando comparada com uma estação construída com Arduino, sendo este um dos motivos que levou ao uso do equipamento para a construção da EM. Estima-se que o custo de uma estação construída com Arduino chegue a 4% do valor de uma estação convencional. (TORRES, 2015)

Existem diversos modelos de placas Arduino, entre eles a Arduino UNO R3 (Figura 2), que pode ser encontrada no mercado facilmente. Esta placa possui um Micro controlador ATmega328 cuja tensão de operação é de 5V, e a tensão de entrada é de 7-12V. Também possui 14 portas digitais e 6 portas analógicas, sua memória flash é de 32KB sendo 0,5KB usado no *bootloader*. (THOMSEN, 2015)

<sup>2</sup> *jumpers* faz com que não seja necessário realizar a solda de componentes para fazer ligações (THOMSEN, 2017)

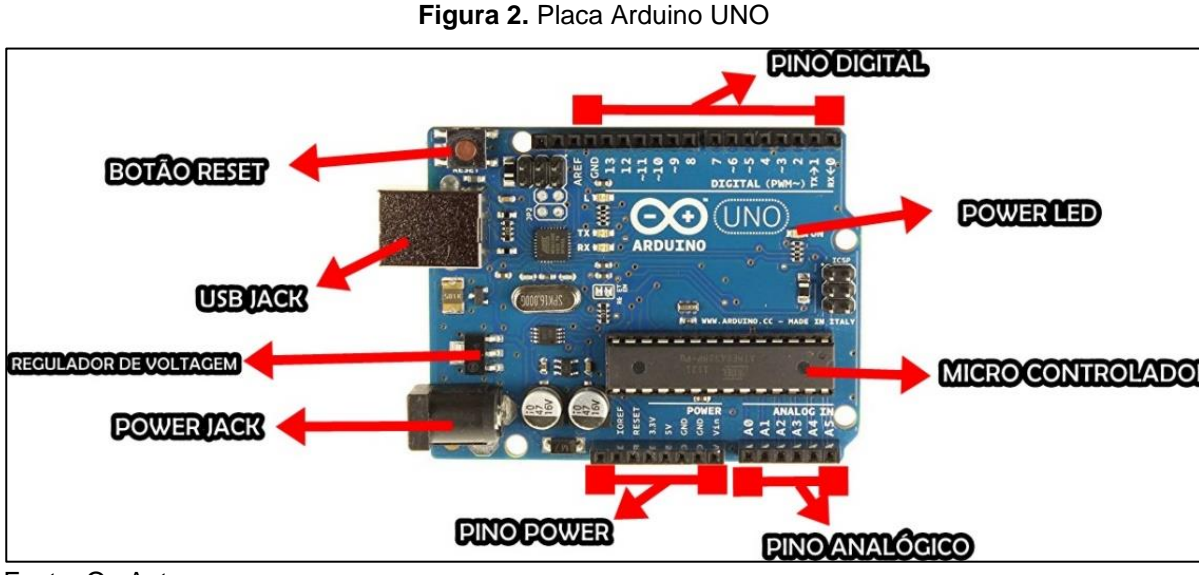

Fonte: Os Autores

Uma placa Arduino pode receber vários conectores diferentes de acordo com a finalidade da aplicação que se deseja montar (OLIVEIRA e ZANETTI, 2015).

#### <span id="page-18-0"></span>*2.2.1. Sensor de Temperatura e Umidade*

O sensor utilizado para fazer a captação da temperatura e umidade é o DHT22. Através deste sensor, é possível ser feita a captação de temperaturas variadas entre -40 a +80 graus Celsius e umidade entre 0 a 100%, sendo muito fácil de usar com **Arduino**, *Raspberry* e outros microcontroladores pois possui apenas 1 pino com saída digital. (THOMSEN, 2015)

O modelo AM2302 possui uma tensão de operação de 3-5VDC (5,5V máximo) com a faixa de medição de umidade de 0 a 100% UR (Umidade Relativa), e corrente de 2,5mA máximo durante uso, e em *stand by* de 100uA a 150uA, a precisão de umidade de medição é  $\pm 2,0\%$  UR, e a precisão de medição de temperatura é  $\pm 0,5\degree$ C, o seu tempo de resposta, é, em média, 2s, e possui dimensões: 25 x 15 7mm (sem terminais). (THOMSEN, 2015)

#### <span id="page-18-1"></span>*2.2.2. Placa Shield Ethernet:*

Neste trabalho, foi utilizada uma *Shield* de *Ethernet*, ela possui um *slot* de cartão de memória, que foi utilizado para armazenamento das informações. Apesar de existir um módulo apenas para cartão de memória, escolhemos a *Shield* de Ethernet pela possibilidade futura de utilização da internet para a transmissão dos dados coletados.

Utilizada para o armazenamento e transmissão das informações coletadas, a placa *Shield Ethernet* é facilmente encontrada no mercado, e funciona com tensão de entrada de 5v ou 3.3v. (CURVELLO, 2016)

#### <span id="page-19-0"></span>*2.2.3. Sensor de Pressão Atmosférica:*

A princípio o sensor de pressão atmosférica, foi desenvolvido apenas com intuito de fazer a captação da pressão atmosférica, porém, posteriormente seus desenvolvedores adicionaram e ele um sensor para captar a temperatura. (THOMSEN, 2015)

O módulo MPU9250 com BMP180 vem com a alimentação de 3.3V, e as dimensões do módulo são 15 x 15 x 3,5mm sem os pinos. (THOMSEN, 2015).

## <span id="page-19-1"></span>*2.2.4. Materiais Complementares:*

Foi utilizado uma protoboard (que é uma placa de ensaio com furos e conexões condutoras para montagem de circuitos experimentais, juntamente com *jumpers* que são cabos flexíveis com pinos para facilitar a ligação, eles juntos permitem montar circuitos eletrônicos de uma maneira facilitada, pois não é necessário realizar soldas nos contatos. Permitindo uma facilidade maior, caso haja alguma ligação errada, basta apenas trocar o pino onde a ligação foi feita. (THOMSEN, 2015).

### <span id="page-20-0"></span>**3. CONTRUÇÃO DA ESTAÇÃO METEOROLÓGICA UTILIZANDO ARDUINO**

#### <span id="page-20-1"></span>**3.1. Programa Voluntário de Iniciação Científica (2017-2018)**

Este trabalho foi idealizado a partir de um trabalho que está sendo realizado no Programa Voluntário de Iniciação Científica (PVIC) do Centro Universitário de Anápolis – UniEVANGÉLICA, intitulado "Estudo de qualidade do ar por plataformas de monitoramento de dióxido de carbono, metano, dióxido de enxofre e monóxido de carbono assistidos de parâmetros meteorológicos: utilizando Estação Meteorológica *Datalogger* e sensores Arduino".

O objetivo do PVIC é analisar os valores obtidos pela Estação Meteorológica Arduino construída, tanto para coletas de temperatura e umidade, quanto para coletas de emissão de gases e pressão atmosférica. Enquanto, o objetivo deste trabalho é demostrar todas as etapas do desenvolvimento da estação meteorológica, calibração dos sensores e validação dos dados coletados, a partir da comparação com informações coletadas pela Estação Meteorológica da UniEVANGÉLICA em mesma época.

O Trabalho de Iniciação Científica está sendo desenvolvido pelos alunos Gabriel Neres da Silva (Bacharelado em Engenharia de Computação - UniEVANGÉLICA, Anápolis-GO); Marcelo Wegener Possamai (Bacharelado em Engenharia Civil - UniEVANGÉLICA, Anápolis-GO); Vitor Augusto Silva (Bacharelado em Engenharia de Computação - UniEVANGÉLICA, Anápolis-GO); e Yuri Santiago da Silva Romano (Bacharelado em Engenharia de Computação - UniEVANGÉLICA, Anápolis-GO); sob a orientação do professor Me. Eduardo Dourado Argolo, Mestre em Ciências Ambientais pelo no Centro Universitário de Anápolis – UniEVANGÉLICA, e Docente na mesma instituição (Bacharelado em Engenharia Civil e Bacharelado em Engenharia de Computação).

#### <span id="page-20-2"></span>**3.2. VIII Simpósio Nacional de Ciência e Meio Ambiente (SNCMA - 2017)**

No dia 25 de outubro de 2017 os alunos Yuri Santiago da Silva Romano; Ragner de Paiva Dias (Bacharelado em Engenharia de Computação - UniEVANGÉLICA, Anápolis-GO); Vitor Augusto Silva; Gabriel Neres da Silva; e Marcelo Wegener Possamai, juntamente com os professores Me. Eduardo Dourado Argolo; Ma. Natasha Sophie Pereira (Bacharelado em Engenharia Civil, Bacharelado em Engenharia de Computação e Bacharelado em Engenharia Mecânica –

UniEVANGÉLICA, Anápolis-GO) e Me. William Pereira dos Santos Júnior (Bacharelado em Engenharia Civil, Bacharelado em Engenharia de Computação e Bacharelado em Engenharia Mecânica – UniEVANGÉLICA, Anápolis-GO) participaram do VIII Simpósio Nacional de Ciência e Meio Ambiente; III Escola de Pós-Graduação da *Sociedad Latinoamericana y Caribeña de Historia Ambiental* (SOLCHA); e III Seminário de Integração das Equipes do Projeto Novas Fronteiras no Oeste (PROCAD - Edital nº 071/2013) no Centro Universitário de Anápolis - UniEVANGÉLICA, na categoria "Exposição de Painel", com apresentação do trabalho intitulado "Estudo de Qualidade do Ar por Plataforma de Monitoramento de dióxido de carbono, metano, dióxido de enxofre e monóxido de carbono assistidos de parâmetros metodológicos: utilizando estação meteorológica *datalogger* e sensores Arduino". A figura 3 mostra o painel sendo apresentado pelos alunos Yuri Romano e Vitor Augusto Silva.

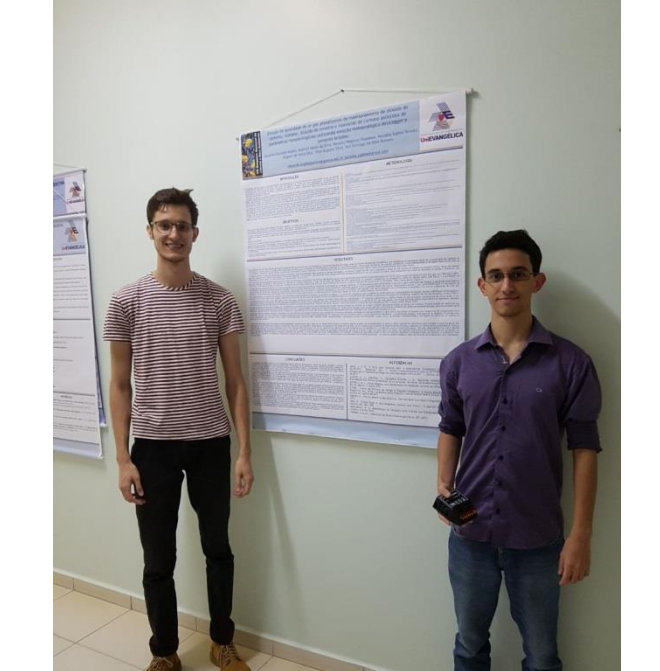

**Figura 3.** Apresentação de Painel durante VIII SNCMA

Fonte: Arquivo Pessoal dos Autores, 2017.

### <span id="page-21-0"></span>**3.3. Construção da Estação Meteorológica**

#### <span id="page-21-1"></span>**3.3.1.** *Case de Proteção*

Para proteger a estação meteorológica de chuvas e ventos foi desenvolvida uma estrutura impermeável de policarbonato, que foi chamada de Case de Proteção

(Figura 4). A estação Meteorológica de Arduino foi montada e armazenada dentro desta estrutura, que posteriormente foi fixada junto à estação meteorológica do Centro Universitário de Anápolis – UniEVANGÉLICA, a fim de comparação dos dados coletados, para que seja feita a calibração dos sensores visando uma leitura mais confiável. Ela foi construída com 24cm de largura, 24 cm de altura e 46cm de comprimento. Internamente foi anexado um trilho onde foi acoplada uma placa, também de policarbonato, com 22cm de largura e 39,9cm de comprimento, onde a estação Arduino foi fixada.

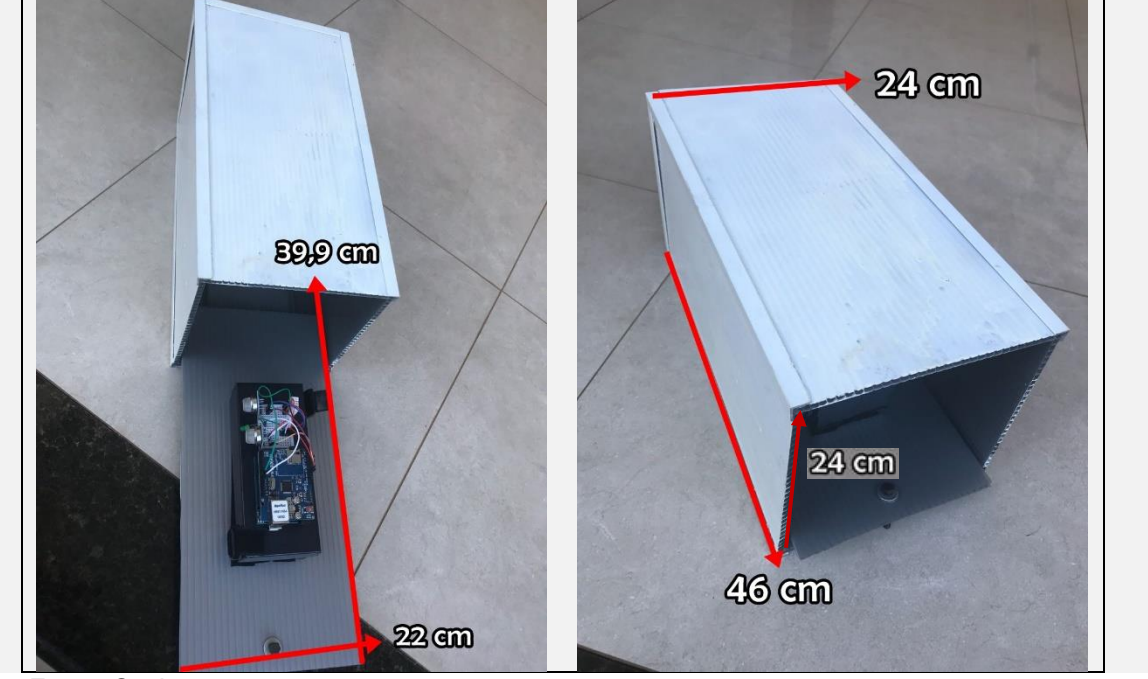

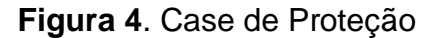

Fonte: Os Autores

A Case de Proteção foi pintada de branco a fim de minimizar a ação da incidência do sol sobre ela. A permanência da Estação Meteorológica dentro da Case de Proteção foi sendo monitorada a fim de verificar divergência na leitura devido ao uso da estrutura. O trilho de metal acoplado dentro da Case de Proteção serve para facilitar o acesso à Estação Meteorológica de Arduino no caso de manutenção e leitura dos dados coletados.

## <span id="page-22-0"></span>*3.2.2. Montagem do Hardware*

Ao iniciar a montagem da Estação Meteorológica utilizando Arduino, foi necessário realizar alguns passos que serão descritos a seguir.

• *Shield* Ethernet: Contém um leitor para cartão de memória e uma entrada para cabo RJ-45 de internet. Essa placa deve ser acoplada à placa Arduino Uno R3. Após essa junção, todas as conexões dos demais sensores deverão ser feitas na própria placa *Shield Ethernet*. O Arduino já com a *Shield* acoplada pode ser visto na Figura 5.

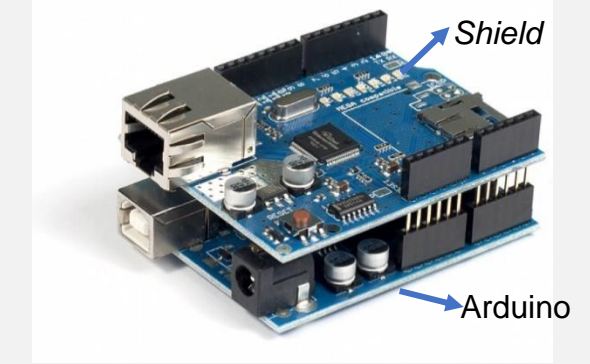

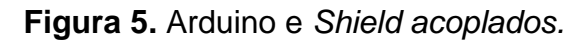

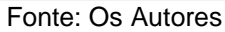

- *Protoboard*: Após o acoplamento da *Shield* pode ser realizada a conexão das fontes de energia na *Protoboard*. As saídas de energia do Arduino, tanto a de 3v quanto a de 0v e de 5v devem ser ligadas em fileiras distintas da *Protoboard*. A tensão de 3v foi utilizada para alimentar o módulo de pressão atmosférica bmp 180, os demais sensores foram conectados na tensão de 5v. Todos os sensores devem, também, ser conectados na tensão de 0v (GND - *Graduated Neutral Fensity filter*). A Protoboard pode ser vista na Figura 6, índice 6.
- Para realizar a instalação do sensor DHT22, foi necessário conectá-lo na *Protoboard,* o sensor possui 4 terminais: VCC, NC, DADOS e GND, o primeiro pino, é conectado em uma fonte de 5v, o segundo pino é conectado na porta digital 7 do arduino, o terceiro pino não é utilizado, e o último pino é conectado em uma tensão de 0 volts, localizado na placa pela sigla GND. O DHT22 pode ser visto na Figura 6, índice 7.
- No caso do módulo BMP180, foi necessário utilizar os 4 pinos, o primeiro pino é referente ao de 3 volts, vale ressaltar que esse módulo não suporta 5 volts, caso o sensor seja ligado na voltagem errada, poderá danificar o equipamento. O segundo pino é ligado no GND, o terceiro pino é ligado na porta analógica A5, e o último pino, é ligado na porta A4. O BMP180 pode ser visto na Figura 6, índice 8.
- Foram utilizados dois sensores de gases, eles possuem a mesma estrutura tendo como única diferença a conexão do último pino do sensor MQ02 na porta A0, e o do MQ135 é ligado na porta A1. Os dois primeiros pinos são ligados

respectivamente nas portas de 5v e 0v. O MQ135 e o MQ02 podem ser vistos na Figura 6, índice 4 e 5, respectivamente.

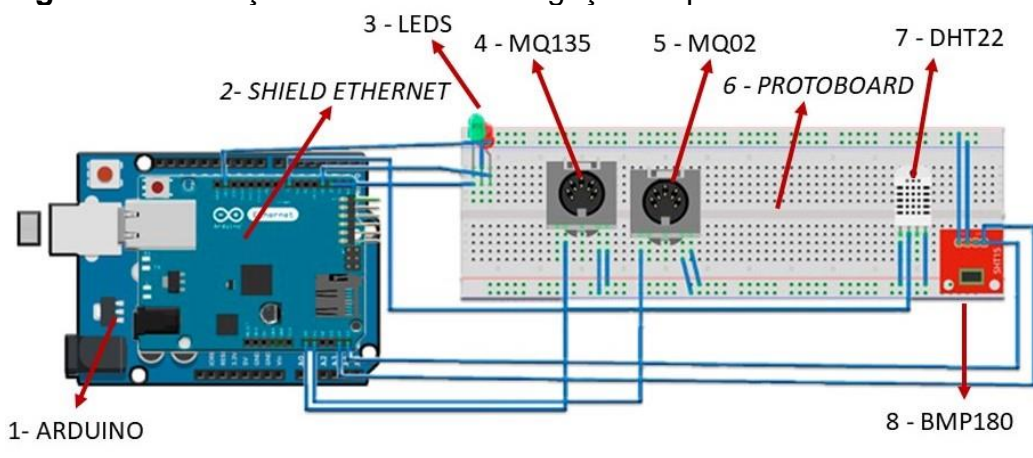

**Figura 6.** Ilustração arduino com as ligações a protoboard e sensores.

Fonte: Os Autores

#### <span id="page-24-0"></span>*3.3.3. Desenvolvimento do Software*

O código foi divido em duas funções, nomeadas de setup e loop. A função setup será executada apenas uma vez sempre que o Arduino for iniciado, pois serve para inicializar as configurações pré-definidas. Já a função loop será executada continuamente enquanto o Arduino permanecer ligado, ela possui sub-rotinas responsáveis por gerenciar os sensores e armazenar, no cartão de memória, as informações coletadas.

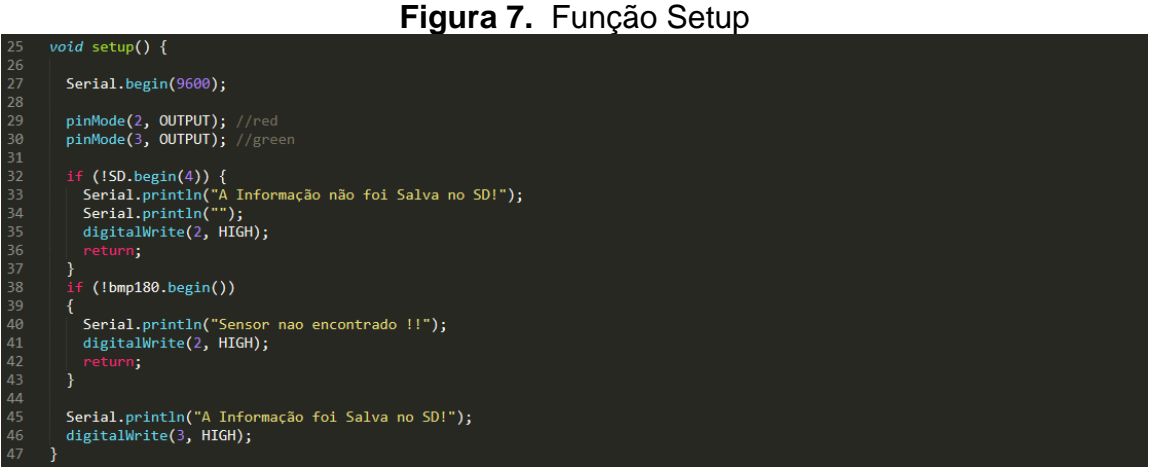

Fonte: Os Autores

A função *setup* (Figura 7) é responsável por verificar se o sensor de pressão atmosférica está conectado na *Protoboard*. Essa função também é responsável por verificar se, ao ligar o equipamento, o cartão de memória possui condições ideais para salvar os dados, ou seja, se existe espaço disponível, se ele está conectado corretamente, entre outras verificações.

A função *loop* (Figura 8) é responsável por recolher as informações coletadas pelos sensores e salvá-las no cartão de memória. Nesta função é definido que os arquivos serão armazenados como texto, ou seja, com extensão txt (*text file*). Caso haja algum problema durante o salvamento dos dados, uma mensagem de erro será retornada.

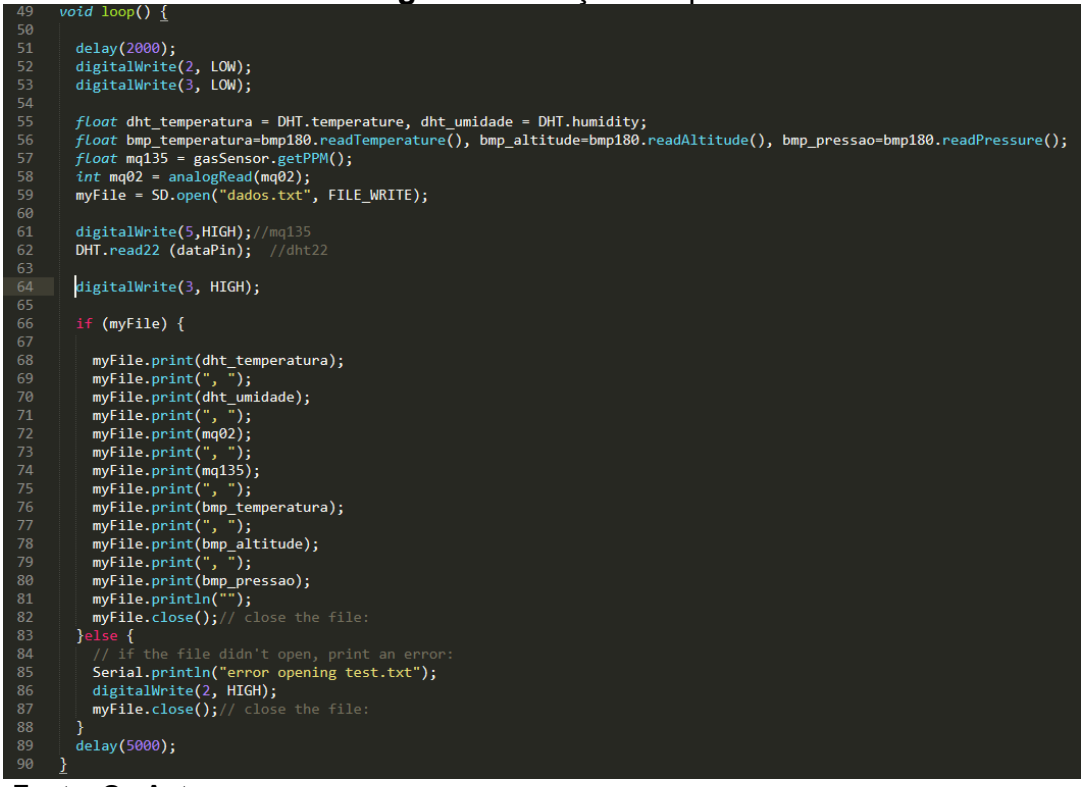

**Figura 8.** Função Loop.

#### **Fonte: Os Autores**

#### <span id="page-25-0"></span>*3.3.4. Montagem no local e disposição de energia*

Para a instalação do equipamento no local definido, inicialmente foi proposta a utilização de energia fotovoltaica. Com essa proposta surgiu a necessidade de se realizar o cálculo para obter o conhecimento sobre o consumo de energia da placa arduino e seus componentes, possibilitando a escolha de uma bateria e placa solar adequada para o projeto. O regulador solar para carga CMP12, que foi importado para o desenvolvimento deste projeto, ter sido entregue já queimado, e não haver tempo hábil para sua substituição, foi necessário repensar a forma como a energia seria ligada à estação meteorológica de Arduino.

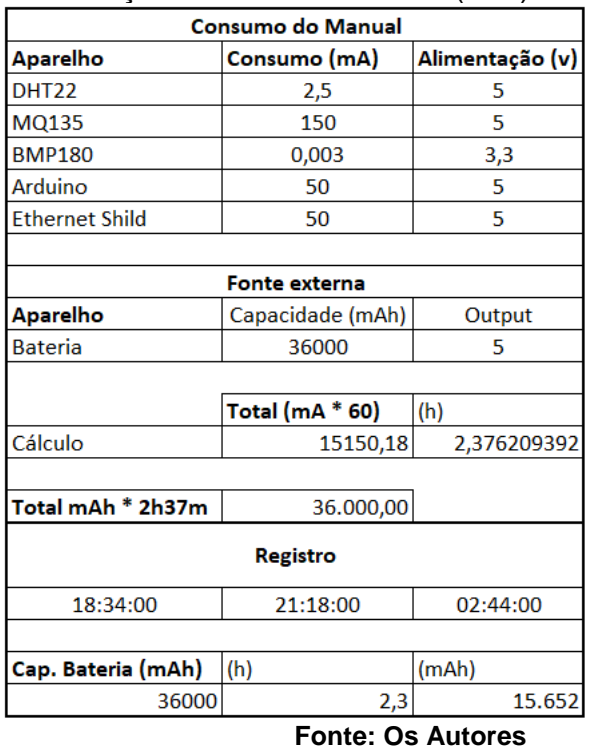

# **Tabela 1.** Consumo de energia da Estação com Arduino em V (Volt)

Foram realizados vários testes utilizando placa solar e baterias diversas, não se obtendo êxito na produção de carga de, pelo menos, 12 horas de autonomia, mínimo necessário para a manutenção do equipamento no período noturno. Foram utilizados os seguintes equipamentos nesta parte do projeto:

- a) CMP 12 regulador solar para carga.
- b) Bateria Uni Power (12V 1,2 A).
- c) Placa solar (10 W, 12 V).
- d) Regulador de tensão.

# **Figura 9.** Regulador solar e de tensão, bateria e placa solar

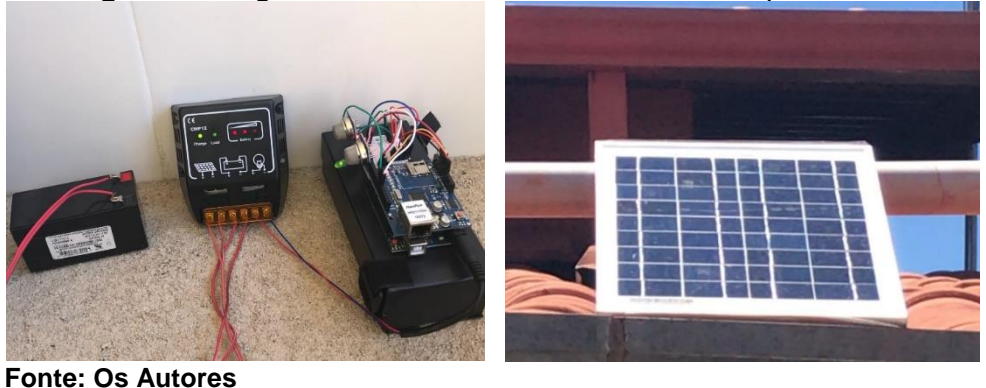

Como o sistema fotovoltaico não foi suficiente para manter o equipamento ligado 24 horas diárias, foi necessário buscar uma nova solução. Foi, então, decidido utilizar energia elétrica. Porém, como não havia qualquer ponto de energia próximo à estação meteorológica da UniEVANGÉLICA (o ponto mais próximo estava há 40m do local), foi necessário solicitar junto a faculdade a instalação de um ponto, o que demandou alguns dias de espera. Após a disponibilização de um ponto de energia na Estação Meteorológica da UniEVANGÉLICA (Figura 8), foram necessários ajustes nesta instalação, como, por exemplo, realização do aterramento na fiação subterrânea a fim de evitar problemas com raios ou alterações de energias no local.

Com a rede aterrada, foi instalada na base da torre da estação uma caixa para receber as tomadas, um disjuntor de 20 Amperes e um eliminador de surtos para melhorar a segurança no caso de instabilidades atmosféricas na rede. Foram feitos testes na rede, porém, ainda assim, a tensão ficou abaixo do esperado. Ao ligar a Estação meteorológica de Arduino, notou-se que havia algum problema com a instalação, visto que houve a queima do Arduino e da fonte que estava sendo utilizada. Após este incidente foi realizada a manutenção e troca do equipamento, e novos testes foram executados, permitindo verificar que a voltagem estava estabilizada entre 210 volts e 230 volts.

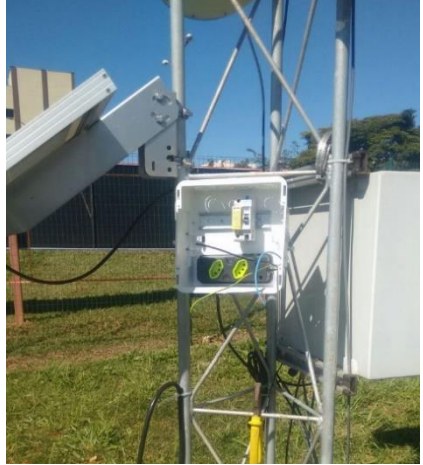

**Figura 10.** Ponto de energia elétrica na estação UniEVANGÉLICA

**Fonte: Os Autores**

#### <span id="page-28-0"></span>**4. ANÁLISE E DISCUSSÃO DOS RESULTADOS**

#### <span id="page-28-1"></span>**4.1. Preparação dos dados**

Após o processo de montagem do Arduino e a programação do código, iniciou-se a coleta de dados através dos sensores que captam as informações de temperatura, umidade, pressão atmosférica, CO e CO2. Os dados coletados foram armazenados em formato texto em um cartão Micro SD de 2gb. Esses dados armazenados são coletados manualmente e transferidos para o computador, onde é feita sua transposição para o *software* Microsoft Excel. Com os dados organizados em uma planilha eletrônica, foi possível gerar os gráficos que serão apresentados nessa seção.

A planilha foi organizada com uma aba contendo as informações coletadas pela Estação Meteorológica da UniEVANGÉLICA, e outra aba contendo as informações coletadas pela Estação Meteorológica de Arduino. As informações coletadas pela Estação Meteorológica da UniEVANGÉLICA foram recolhidas através de um representante da SIMEHGO via contato telefônico (SIMEHGO, 2018)

Inicialmente foi realizado um teste inicial com uma distância de 2 Km entre as estações, o que permitiu verificar o funcionamento da estação de Arduino. Porém, após a instalação das tomadas de energia na estação meteorológica da UniEVANGÉLICA, foi possível acoplar a ela a estação de Arduino, possibilitando a coleta de dados adequados para comparação.

#### <span id="page-28-2"></span>**4.2. Analise de dados**

Há uma diferença entre o tempo de coleta de informações das duas estações pois o Arduino coleta dados de 5 em 5 segundos enquanto a estação da UniEVANGÉLICA coleta dados a cada 10 minutos. Foi mantido o tempo padrão de coleta de informações do Arduino, a fim de verificar de forma mais clara a variação dos dados. Porém, para a finalidade de comparação das informações coletadas por ambas as estações, foi feita a média aritmética dos dados do Arduino coletados em um intervalo de 10 minutos.

Observando o gráfico 1 é possível verificar a variação de temperatura em um mesmo dia durante um período de 3 horas, considerando a distância de 2 km entre as estações, este foi o primeiro teste. No momento em que foi iniciado o teste, às 20h horas UTC −3 (Horário de Brasília), pode-se observar que a temperatura é mais alta

na Estação construída com Arduino, tendo uma diferença de 3,5°C. Esta diferença segue diminuindo até que se alinha por volta das 22h30 horas UTC −3 (Horário de Brasília), essa diferença inicial pode ser devido à distância em que as estações se encontravam.

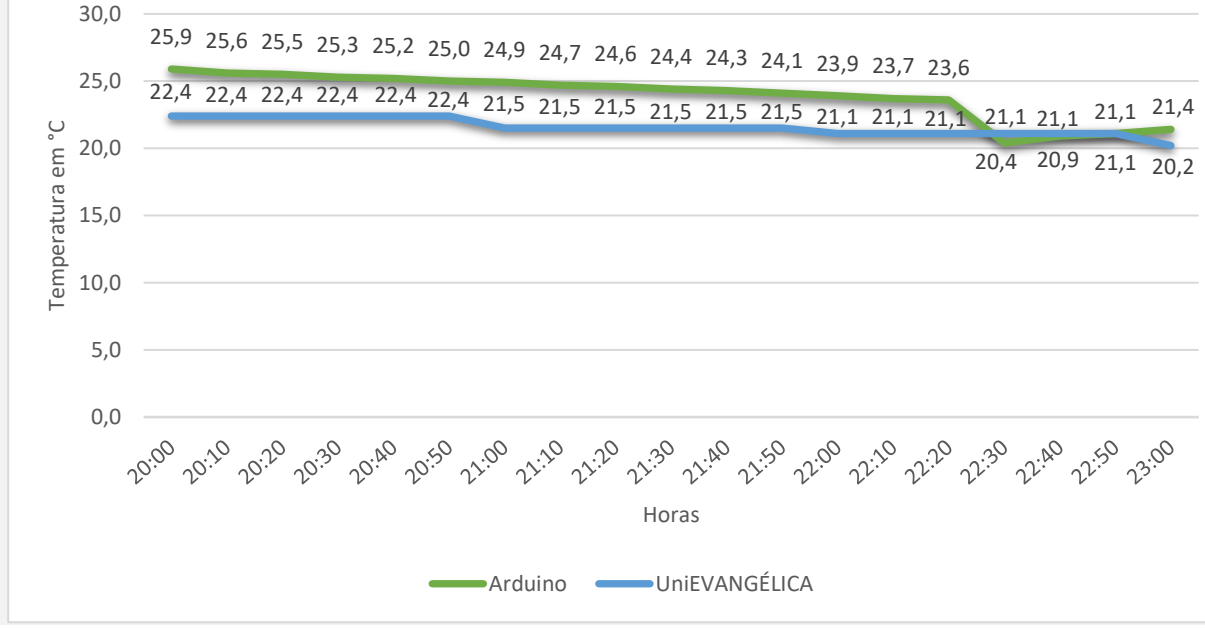

<span id="page-29-0"></span>**Gráfico 1**. Variação da Temperatura em ºC entre as Estações distantes 2 Km

**Fonte: Os Autores**

<span id="page-29-1"></span>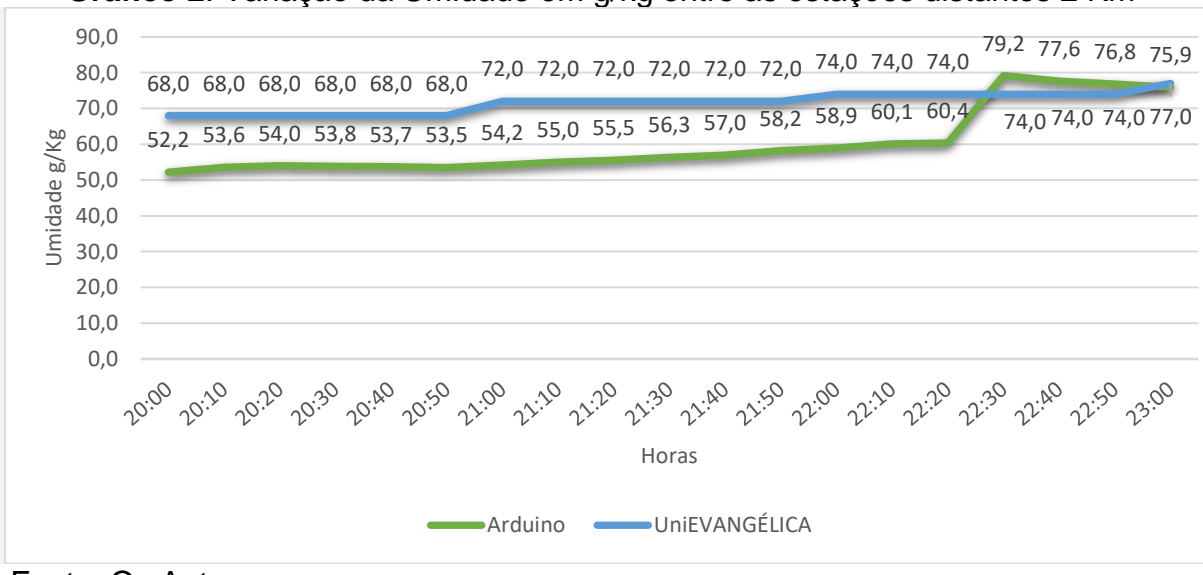

**Gráfico** 2. Variação da Umidade em g/kg entre as estações distantes 2 Km

## Fonte: Os Autores

Ao analisar o gráfico 2 é possível observar a variação da umidade em g/Kg no mesmo dia também durante o período de 3 horas, e na mesma distância de 2 km entre às estações. A umidade no momento em que foi iniciado o teste, às 20h horas UTC

−3 (Horário de Brasília), foi registrada mais alta na Estação da UniEVANGÉLICA com uma diferença de 15,8g/kg, diferença que, como no gráfico de temperatura, segue se aproximando até que se alinha por volta das 23h horas UTC −3 (Horário de Brasília), essa diferença inicial é bastante semelhante a que encontramos no gráfico de temperatura.

Após a instalação das tomadas de energia, foi possível a montagem da estação de Arduino ao lado da estação da UniEVANGÉLICA, o que permitiu coletar dados para uma comparação mais confiável. No gráfico 3 pode-se observar uma diferença inicial às 00h horas UTC −3 (Horário de Brasília) de 4,4 g/kg entre as coletas das estações, diferença essa que sobe para 6,5 g/kg à 01h hora UTC −3 (Horário de Brasília) e segue subindo até às 04h horas UTC −3 (Horário de Brasília) onde a diferença chegou a 11,6 g/kg, essa diferença pode ser devido a incidência dos raios solares na case de proteção, às 05h horas UTC −3 (Horário de Brasília) houve uma queda na diferença para 8 g/kg, que posteriormente, segue subindo até terminar às 18h horas UTC −3 (Horário de Brasília) com uma diferença de 3 g/kg.

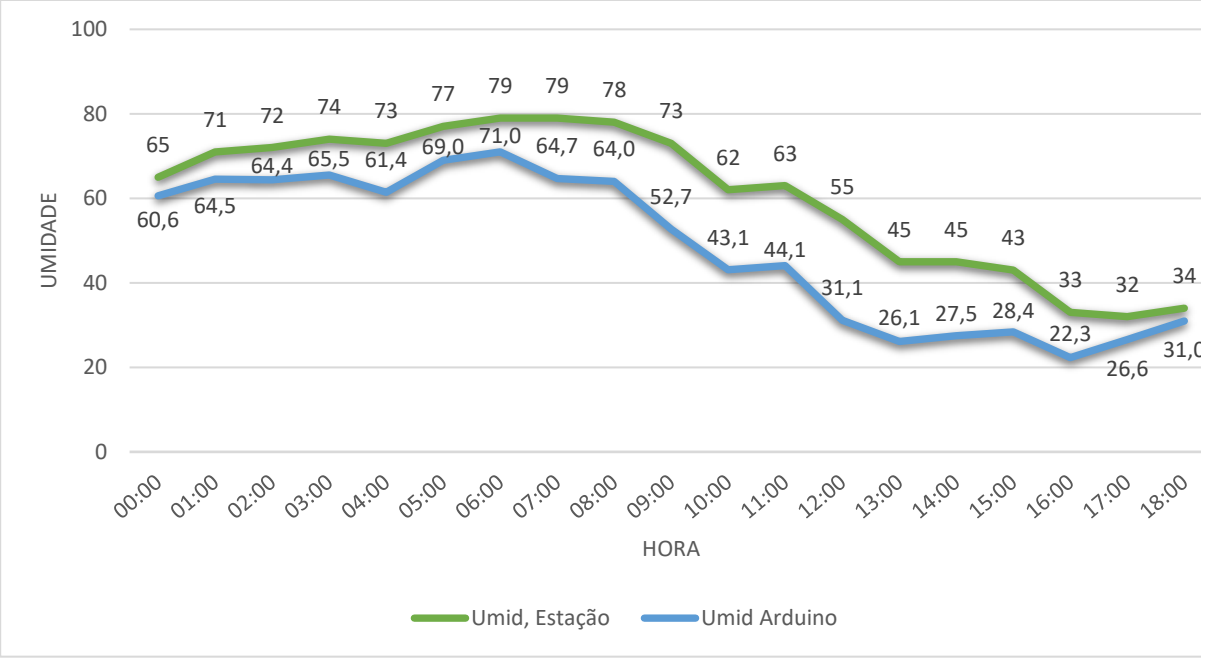

<span id="page-30-0"></span>**Gráfico 3.** Variação da Umidade em g/kg entre as duas estações no mesmo local

#### Fonte: Os Autores

No gráfico 4 pode-se observar a variação da temperatura entre dois sensores diferentes instalados no próprio Arduino e a estação da UniEVANGÉLICA. No momento inicial foi observada uma semelhança de temperatura com uma pequena variação de 0,8 °C entre a estação da UniEVANGÉLICA e o sensor BMP do Arduino, e apenas 0,4 °C o sensor DHT22, essa pequena diferença segue semelhante até às 06h00 horas UTC −3 (Horário de Brasília) onde a diferença começa a subir e atinge seu pico às 12h00 horas UTC −3 (Horário de Brasília) com uma diferença de 8,6 °C, após o pico é possível observar uma queda nessa diferença até que se aproximam bastante com uma diferença de 0,8°C às 17h00 horas UTC −3 (Horário de Brasília), sendo a temperatura semelhante nos dois sensores e essa diferença se dá para a estação da UniEVANGÉLICA e por fim se encerra às 18h00 horas UTC −3 (Horário de Brasília) com diferença de 1,4°C do DHT22 para a estação UniEVANGÉLICA e de 0,6°C para o BMP.

O comportamento das curvas permite observar a influência dos raios solares incidente a case de proteção na coleta, uma vez que no período que o sol está subindo 06h às 12h00 UTC −3 (Horário de Brasília), a diferença de temperatura coletada também sobe, às 12h00 UTC −3 (Horário de Brasília), ela atinge o pico, uma vez que o sol está diretamente incidindo nas estações, e à medida que o sol está descendo 12h às 18h UTC −3 (Horário de Brasília), a diferença entre elas também diminui.

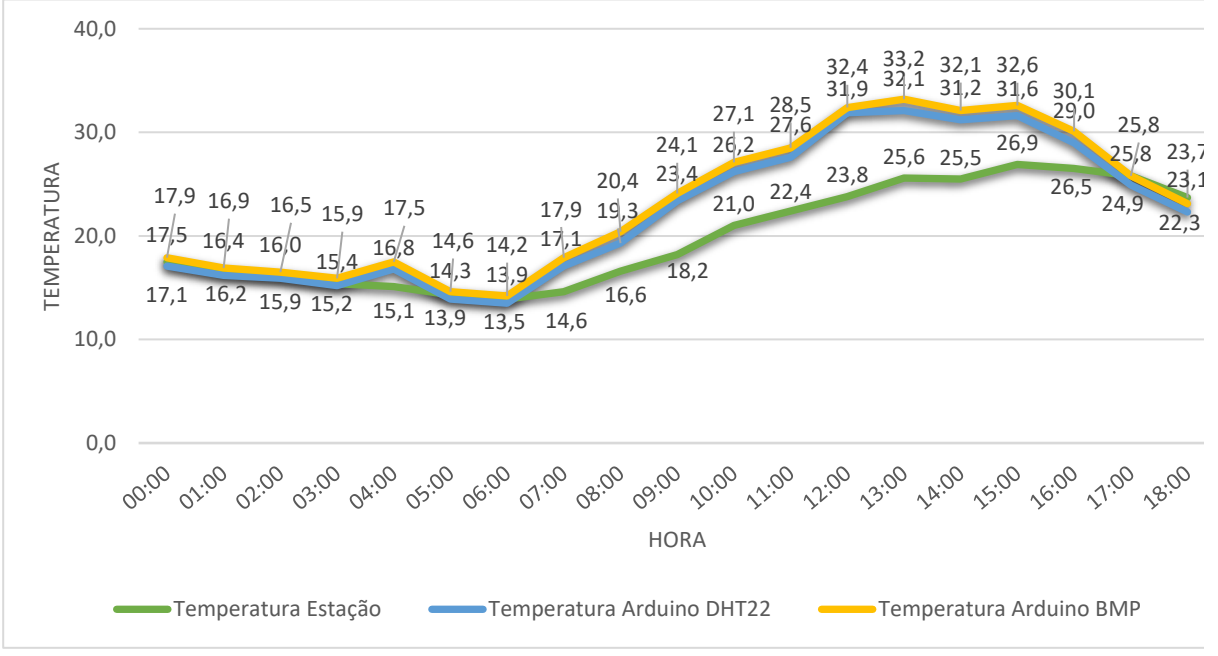

<span id="page-31-0"></span>**Gráfico 4***.* Variação da Temperatura em ºC entre as estações no mesmo local

Fonte: Os Autores

Com estes dados foi possível observar que a estação com Arduino funciona, mas que é necessário realizar novos testes para ter convicção sobre o real motivo da diferença de temperatura e umidade constatada. Estes resultados deixariam de forma clara se a case de proteção ou outro fator foi responsável por alguma alteração da temperatura ou algum outro dado da estação, assim como os sensores utilizados. Os testes já realizados foram de extrema importância para o avanço do projeto do Pvic, onde serão tratados estes dados de forma mais analítica.

## <span id="page-33-0"></span>**5. CONSIDERAÇÕES FINAIS**

O primeiro objetivo concluído foi construir uma estação meteorológica, utilizando placa Arduino e sensores para medir temperatura, umidade, emissões de gases e pressão atmosférica, foi utilizada uma estrutura de policarbonato impermeável, afim de proteger o arduino e os sensores. O segundo objetivo foi desenvolver algoritmos responsáveis por ler e armazenar os dados coletados pelos sensores utilizados, viabilizando o uso da estação.

Pelo fato de não haver energia cabeada para ligar a estação, então foi decidido utilizar energia fotovoltaica, para fazer a alimentação do arduino, porém, durante a montagem do equipamento, detectou-se que o regulador de voltagem estava queimado sendo necessário ser feita a troca do equipamento. Logo após entendendo-se que seria necessário aumentar o número de placas, e de uma bateria mais potente, não havendo tempo disponível para espera e aquisição de novos equipamentos, foi solicitado ao Centro Universitário de Anápolis – UniEVANGÉLICA, a instalação da rede cabeada, porém foi um processo moroso. Durante a instalação da Estação com Arduino no local da estação da UniEVANGÉLICA, o arduino foi danificado devido a voltagem estar muito abaixo do esperado, sendo necessário ser feita a troca do dispositivo.

Não foi possível fazer a comparação por vários dias consecutivos, dos dados coletados pelos sensores com aqueles coletados pela Estação Meteorológica do Centro Universitário de Anápolis - UniEVANGÉLICA e da estação construída com Arduino, pois durante o desenvolvimento do trabalho, apareceram diversos incidentes, que não foram previstos no início do projeto.

Entende-se que a estação é viável, pois o custo da estação com Arduino, reais é mais baixo se comparados ao de uma estação já convencional, porém será de suma importância em trabalhos futuros, ser feita a calibração dos sensores.

A utilização de Arduino como instrumento de controle requer parcimônia. No trabalho houveram observações claras da necessidade de se criar uma calibração própria em termos de diferenças entre medidas dos sensores Arduino e da estação. Devido às intempéries sofridas durante o desenvolvimento do projeto, não foi possível realizar testes de medição do Arduino sem a utilização da case de proteção. Porém,

as informações obtidas servirão de base para que estes testes sejam realizados no decorrer do desenvolvimento do PIVIC.

Dentro da observação dos gráficos a diferença se manteve em períodos determinados, isto é, em períodos de grande incidência solar. Apesar de não ser possível a realização de testes a longo prazo, as curvas coletadas tanto pela estação de Arduino quanto pela estação da UniEVANGÉLICA demonstram uniformidade e, apesar da diferença percebida, similaridade, caracterizando que a utilização do Arduino é viável para medidas meteorológicas de temperatura e umidade, observando todos as particularidades apresentados no projeto.

O trabalho mostrou-se relevante e viável, e, apesar de ainda ser necessário a realização de outros testes a fim de calibrar os sensores e melhorar a acurácia dos dados coletados, a estação tem comportamento similar ao da estação da UniEVANGÉLICA, dando indícios de que poderá ser utilizada em substituição ou complemento.

# <span id="page-35-0"></span>**REFERÊNCIAS**

ALVES, José Eustáquio Diniz. **A Terra com 'pressão alta' e hipertermia:**  EcoDebate.: Ecodebate, 2017. Disponível em: <https://www.ecodebate.com.br/2017/05/22/terra-com-pressao-alta-e-hipertermiaartigo-de-jose-eustaquio-diniz-alves/>. Acesso em: 14 ago. 2017.

ARDUINO.CC. **Arduino Uno:** Documentation. Cc: Arduino, 2016. Disponível em: <https://store.Arduino.cc/Arduino-uno-rev3>. Acesso em: 18 ago. 2017.

AURELIO. **O minidicionário da língua portuguesa.** 4. ed. Rio de Janeiro: Evista e Ampliada do Minidicionário Aurélio, 2002.

CASTRO, H. A.; GOUVEIA, N; ESCAMILA-CEJUDO, J. A. **Questões metodológicas para a investigação dos efeitos da poluição do ar na saúde:** Rev.Bras. de Epidemiologia. 6. ed.: Revista Brasileira de Epidemiologia, 2003. Disponível em: <http://www.scielo.br/scielo.php?script=sci\_arttext&pid=S1415-

790X2003000200007&lng=pt&tlng=pt>. Acesso em: 14 ago. 2017.

CIRIBELLI, M. C. **Como Elaborar uma Dissertação de Mestrado Através da Pesquisa Científica.** Rio de Janeiro: 7 Letras, 2003.

CPTEC – Centro de Previsão de Tempo e Estudos Climáticos. **A Escala Beaufort de Ventos. Contract Example 2018 Disponível em: Contract Example 2018 em: Contract Example 2018** <http://antartica.cptec.inpe.br/~rantar/biblia/Tabela\_Escala\_Beaufort.doc>. Acesso em: agosto de 2017.

CURVELLO, André. **Apresentando a Freedom FRDM-K64F**. 2016. Disponível em: <https://www.filipeflop.com/blog/freescale-freedom-frdm-k64f/>. Acesso em: 24 ago. 2017

Denmark, C., Davidson, O., Leone, S., Uk, M. G., & Denmark, K. H. (2001). **CLIMATE CHANGE** 2001: Mitigation. Change.

FISCH, G.; SANTOS, J. M.. **Comparação entre observações meteorológicas convencionais e automáticas na Região do Vale do Paraíba.** 10. ed. Piracicaba Sp: Sociedade Brasileira de Agrometeorologia, 1997. CONGRESSO BRASILEIRO DE AGROMETEOROLOGIA.

G, Prinn Ronald; FEGLEY JUNIOR, Bruce. **Bolide impacts, acid rain, and biospheric traumas at the Cretaceous-Tertiary boundary.** Usa: Earth And Planetary Science Letters, 1987. N. 83, p. 1-15. Disponível em: <http://citeseerx.ist.psu.edu/viewdoc/download?doi=10.1.1.666.2705&rep=rep1&type =pdf>. Acesso em: 08 ago. 2017.

GALVÃO, A.; WITT, V.. **Health in the Americas.** 2. ed. District Of Columbia: Por Pan American Health Organization, 2011.

HALL, D.. **Carbon flows in the biosphere: present and future.** 9. ed. London: Journal Of The Geological Society, 1989.

INMET. **INSTRUMENTOS METEOROLÓGICOS.** Inmet: Inmet, 2016. Disponível em: <http://www.inmet.gov.br/portal/index.php?r=home/page&page=instrumentos>. Acesso em: 05 ago. 2017.

IPCC. **The Science of Climate Chang:** The Scientific Basis – Contribution of Working Group 1 to the IPCC. Cambridge: Cambridge University, 2001. Intergovernamental Panel on Climate Change.

LOURENÇO, Luciano. **Riscos naturais, antrópicos e misto.** Mafra: Territorium, 2006. N. 14, pag-109-113.

MARENGO, J. A. **Mudanças Climáticas Globais e seus Efeitos sobre a Biodiversidade.** Brasília - Df: Ebf, 2006.

OLIVEIRA, C. L. V.; ZANETTI, H. A. P. **Arduino Descomplicado**: Como elaborar projetos de eletrônica. São Paulo: Érica, 2015

THOMSEN, Adilson. **Estação Meteorológica com Arduino**. 2015. Disponível em: <https://www.filipeflop.com/blog/estacao-meteorologica-com-arduino/>. Acesso em: 24 ago. 2017.

THOMSEN, Adilson. **Guia gratuito para iniciantes mostra como começar com Arduino**: Como começar com Arduino. 2014. Disponível em: <https://www.filipeflop.com/blog/tipos-de-arduino-qual-comprar/>. Acesso em: 24 ago. 2017.

TORRES, Eloize C. **Adaptação do Texto Clima e Agricultura.** Londrina: Iff, 2013. Disponível em: < http://pesca.iff.edu.br/curso-de-especializacao-em-pescaaquicultura-e-ambiente/meteorologia-aplicada-a-

pesca/artigos/Adaptacao%20do%20texto%20CLIMA%20E%20AGRICULTURA.pdf>. Acesso em: 05 ago. 2017.

SIMEHGO, Sistema de Meteorologia e Hidrologia do Estado de Goiás. **SECTEC Coleta de Dados**. 2018. Disponível em: <http://www.simehgo.sectec.go.gov.br/cgibin/rede\_obs/consulta\_dados3.pl>. Acesso em: 24 abr. 2018.

UNIEVANGÉLICA. **Inaugurada Estação Meteorológica na UniEVANGÉLICA.**  Anápolis: UniEVANGÉLICA, 2016. Disponível em: <http://www.unievangelica.edu.br/noticias/5757>. Acesso em: 24 nov. 2016.

WAZLAWICK, R. S. **Metodologia de Pesquisa para Ciência da Computação.** 2. ed. Rio de Janeiro: Elsevier, 2014.